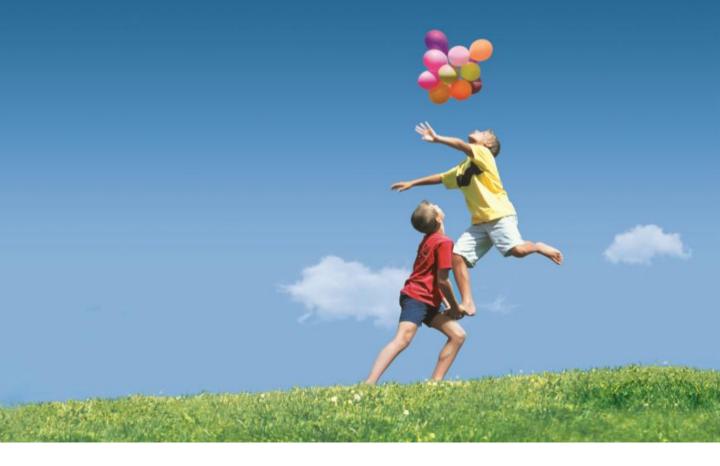

## How to Apply for Opening Class on the Platform

**V1.0** 

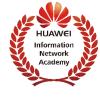

## **Flow Chart**

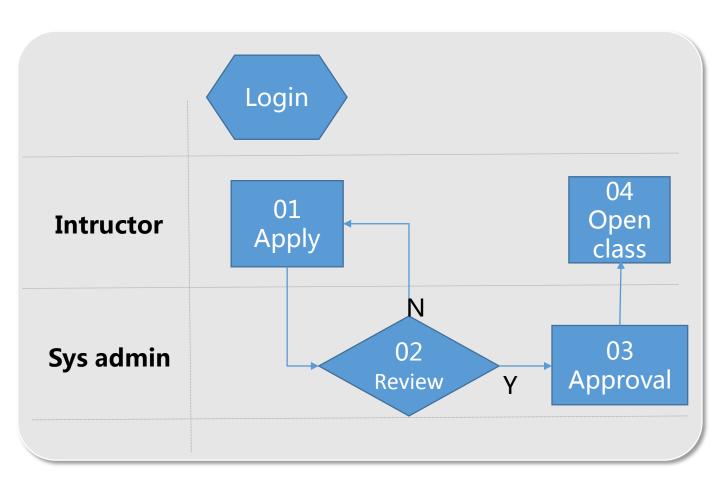

## Instructors apply for Opening Class

**(1).** Login

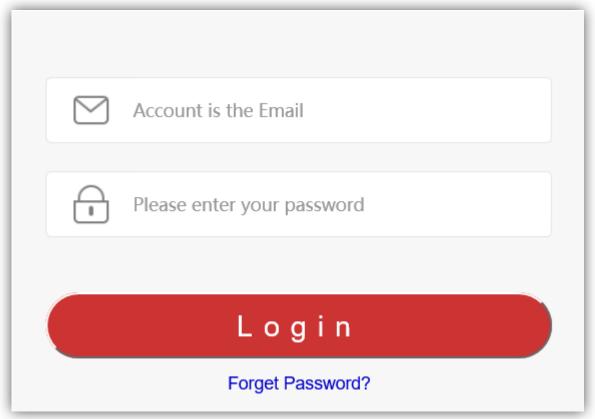

(2). Click "Course application" and fill the course information needed.

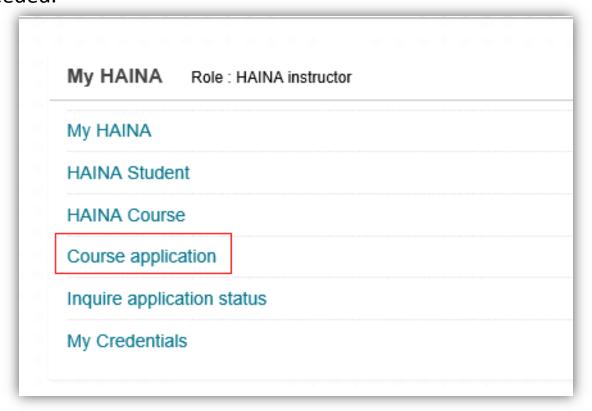

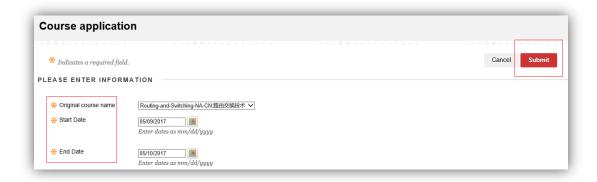

(3). Instructors can check their application results in "Inquire application status"

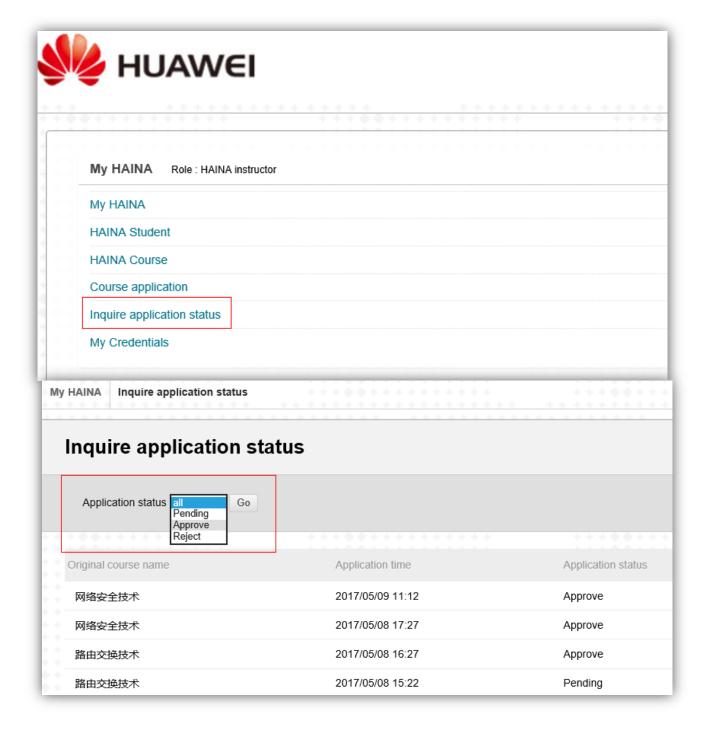

4. After approval by system admin, instructors can change the course name in "Inquire application status"

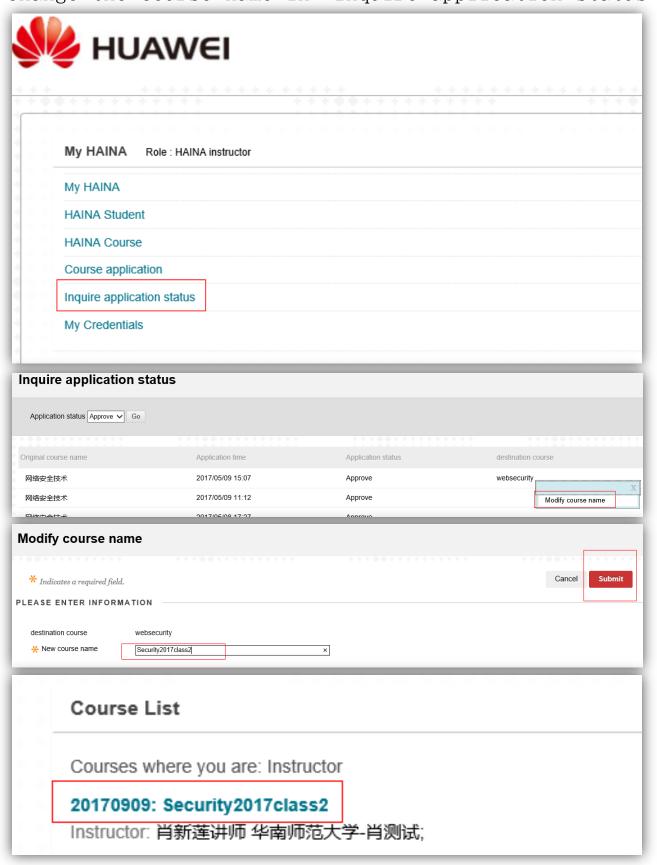